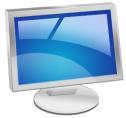

## El Dorado High School 561 Canal Street, Placerville, CA 95667

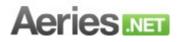

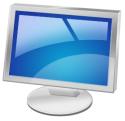

## Aeries Portals for Parents and Students

Online access to student grades, attendance, update emergency contact information, frequently used forms and more...

## **AERIES.net Portal FAQ's**

Where can I access AERIES.net? From any computer with internet access. The web address is: http://parent.eduhsd.k12.ca.us

How do I create an account? Provide the school with your email address on student registration paperwork, or by contacting the Counseling office at (530) 622-3634, x 1028. An account will be created and an email will be sent to you explaining how to access the account. Alternatively, you may go to the web address above, enter your email on the first line and click on "Create an Account" and an email will be sent to you with instructions and the codes you will need to be able to set up your account.

Do I need an email address? Yes, AERIES.net accounts are based on email addresses. If you do not have one, you can get a free email account at www.gmail.com.

Can more than one parent/guardian have an account to access student data? Yes, just as long as they each have their own email address.

Can my student view AERIES.net information? Students can set up their own portal account. Students need their own email address to create their account.

I have two students at EDHS, how do I access the information for both of my children? Create a Portal account for one of your children and login to that account. At the top right hand side of the screen there is an option that allows you to add an additional student to your account.

What should I do if I forget my password? There is a password lookup option on the AERIES.net Portal login screen. Enter your email and click on "Forgot Password" and an email will be sent to you allowing you to re-set your password.

What information can I view on AEREIS.net? Gradebook data for most teachers, daily attendance, standardized test score data, transcripts and contact information.

Can I update my child's Information Online using the AERIES.net Portal? Yes, some information can be updated online, including emergency contact information. We ask all families to login in July or August before school starts to update this information on-line. You no longer need to print the Data Conformation and Emergency Card forms to send to school with your student. Once this information is updated at the start of the year, you can log back in and update it again throughout the school year as needed.

The contact information on my child's account is out of date or needs to be changed, how can I update it? Contact the school at (530) 622-3634 ext. 1029.

How long will it take for assignments and test grades to be entered in a teacher's gradebook? This will vary by teacher, and by the type of assignment...the bigger the assignment, the longer it may take for a grade to be posted. As a good rule of thumb, allow a minimum of one week for any assignment to be posted, and two weeks for major tests or projects.

> **Aeries Parent Portal** http://parent.eduhsd.k12.ca.us

For Questions/Concerns call: (530) 622-3634, x 1028